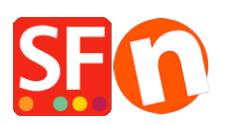

[Base de connaissances](https://shopfactory.deskpro.com/fr/kb) > [Apps & ShopFactory Cloud](https://shopfactory.deskpro.com/fr/kb/apps-shopfactory-cloud) > [NOM DE DOMAINE | Activation du](https://shopfactory.deskpro.com/fr/kb/articles/enabling-ssl-certificate-in-your-shopfactory-hosting-account) ["certificat SSL" sur votre hébergement ShopFactory](https://shopfactory.deskpro.com/fr/kb/articles/enabling-ssl-certificate-in-your-shopfactory-hosting-account)

# NOM DE DOMAINE | Activation du "certificat SSL" sur votre hébergement ShopFactory

Merliza N. - 2021-12-08 - [Apps & ShopFactory Cloud](https://shopfactory.deskpro.com/fr/kb/apps-shopfactory-cloud)

## **Augmentez les ventes sur votre site web ShopFactory grâce au cryptage https (SSL)**

Seulement applicable si vous hébergez votre site web chez ShopFactory.

Google souhaite que les propriétaires de sites Web cryptent leurs sites avec https avant de les livrer aux visiteurs.

Pour ce faire, ils ont ajouté SSL comme facteur de classement dans les moteurs de recherche il y a quelques années.

Depuis lors, un grand nombre de sites Web ont ajouté le cryptage SSL pour assurer non seulement la sécurité de leur site, mais également pour obtenir un meilleur classement.

Vous pouvez le constater en visitant les sites web dont l'URL commence par https et les navigateurs affichent généralement un cadenas sécurisé pour montrer que la visite du site est sûre.

Cependant, SSL a un rôle beaucoup plus important à jouer lorsqu'il s'agit d'augmenter vos ventes.

En effet, les clients se sentent plus en sécurité sur un site Web sécurisé par SSL.

Et cette sécurité se traduit par une volonté accrue d'acheter chez vous.

### **SSL pour les boutiques ShopFactory**

Si vous utilisez l'hébergement gratuit de ShopFactory avec une adresse de site ShopFactory gratuite, vous avez déjà activé https dans votre boutique.

Cependant, si vous utilisez votre propre nom de domaine lorsque vous êtes hébergé chez nous, vous aurez besoin de cet APP pour ajouter le cryptage SSL à votre site web.

Votre propre nom de domaine vous donne une présence Internet beaucoup plus professionnelle, et vous permet également de changer de service d'hébergement, si vous le souhaitez.

La sécurité SSL vous rend votre site plus attrayant, et présente de nombreux autres avantages pour vos clients.

Les clients se sentent plus en sécurité lorsqu'ils achètent sur un site Web crypté.

- Le protocole HTTPS vérifie que le site Web est bien celui du serveur auquel il est censé s'adresser.
- HTTPS empêche la falsification par des tiers.
- Le protocole HTTPS bloque les attaques de type "Man-in-the-middle" afin de rendre votre site plus sûr pour les visiteurs.
- HTTPS crypte toutes les communications, y compris les URL.

Si vous affichez la passerelle de paiement Santu directement dans votre site Web, l'utilisation de votre propre certificat SSL est également importante si vous utilisez votre propre nom de domaine. En effet, les clients ne verront pas que votre caisse est sécurisée, car ils ne peuvent pas voir l'adresse Internet de la caisse Santu.

Et s'ils ne peuvent pas voir le https, alors ils ne sauront pas que le processus de paiement est sécurisé.

# **Devriez-vous utiliser le SSL pour améliorer votre classement dans les moteurs de recherche ?**

SSL fait parti des 200 facteurs de classement. L'impact qu'il a sur votre classement dans les moteurs de recherche n'est pas clair.

En fait, certaines études affirment que l'impact est si faible qu'il ne peut être détecté.

Donc si vous voulez que vos clients se sentent en sécurité pour augmenter vos ventes, mettez le en place.

## **Activer le "certificat SSL" dans votre compte d'hébergement ShopFactory**

### **1. Achetez le certificat SSL via notre service Apps**

- Lancez votre boutique dans ShopFactory
- Dans le menu arborescent de gauche, cliquez sur la page ShopFactory Central.

- Dans la colonne la plus à droite, cliquez sur le bouton "App Store" pour vous connecter à l'interface de SF Cloud.

- Sélectionnez "Certificat SSL pour l'hébergement de ShopFactory".

<https://app.santu.com/buynow/plan/addservice/id/sslcert>

- Cliquez sur le bouton "Ajouter une application".

- Cette application sera activée dans votre compte ShopFactory.

(Note : Si votre forfait ShopFactory actuel utilise l'option de paiement "Paiement sur facture", vous recevrez une facture séparée pour cela. Nous activerons alors l'application dans votre compte dès que le paiement sera reçu).

2. Dès que vous avez passé la commande de l'application, contactez le service d'assistance ShopFactory pour lui indiquer que vous avez acheté le certificat SSL afin que nous puissions l'installer dans votre compte d'hébergement ShopFactory.

Vous pouvez également soumettre un ticket de support via l'interface ShopFactory -> cliquez sur le menu AIDE -> Support -> Support ShopFactory -> soumettre un nouveau ticket.